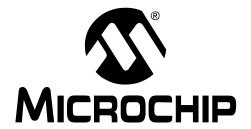

#### Note the following details of the code protection feature on Microchip devices:

- Microchip products meet the specification contained in their particular Microchip Data Sheet.
- Microchip believes that its family of products is one of the most secure families of its kind on the market today, when used in the intended manner and under normal conditions.
- There are dishonest and possibly illegal methods used to breach the code protection feature. All of these methods, to our knowledge, require using the Microchip products in a manner outside the operating specifications contained in Microchip's Data Sheets. Most likely, the person doing so is engaged in theft of intellectual property.
- Microchip is willing to work with the customer who is concerned about the integrity of their code.
- Neither Microchip nor any other semiconductor manufacturer can guarantee the security of their code. Code protection does not
  mean that we are guaranteeing the product as "unbreakable."

Code protection is constantly evolving. We at Microchip are committed to continuously improving the code protection features of our products. Attempts to break Microchip's code protection feature may be a violation of the Digital Millennium Copyright Act. If such acts allow unauthorized access to your software or other copyrighted work, you may have a right to sue for relief under that Act.

Information contained in this publication regarding device applications and the like is provided only for your convenience and may be superseded by updates. It is your responsibility to ensure that your application meets with your specifications. MICROCHIP MAKES NO REPRESENTATIONS WARRANTIES OF ANY KIND WHETHER EXPRESS OR IMPLIED, WRITTEN OR ORAL, STATUTORY OR OTHERWISE, RELATED TO THE INFORMATION, INCLUDING BUT NOT LIMITED TO ITS CONDITION, QUALITY, PERFORMANCE, MERCHANTABILITY OR FITNESS FOR PURPOSE. Microchip disclaims all liability arising from this information and its use. Use of Microchip devices in life support and/or safety applications is entirely at the buyer's risk, and the buyer agrees to defend, indemnify and hold harmless Microchip from any and all damages, claims, suits, or expenses resulting from such use. No licenses are conveyed, implicitly or otherwise, under any Microchip intellectual property rights.

#### **Trademarks**

The Microchip name and logo, the Microchip logo, Accuron, dsPIC, KEELOQ, microID, MPLAB, PIC, PICmicro, PICSTART, PRO MATE, PowerSmart, rfPIC and SmartShunt are registered trademarks of Microchip Technology Incorporated in the U.S.A. and other countries.

AmpLab, FilterLab, Migratable Memory, MXDEV, MXLAB, SEEVAL, SmartSensor and The Embedded Control Solutions Company are registered trademarks of Microchip Technology Incorporated in the U.S.A.

Analog-for-the-Digital Age, Application Maestro, CodeGuard, dsPICDEM, dsPICDEM.net, dsPICworks, ECAN, ECONOMONITOR, FanSense, FlexROM, fuzzyLAB, In-Circuit Serial Programming, ICSP, ICEPIC, Linear Active Thermistor, Mindi, MiWi, MPASM, MPLIB, MPLINK, PICkit, PICDEM, PICDEM.net, PICLAB, PICtail, PowerCal, PowerInfo, PowerMate, PowerTool, REAL ICE, rfLAB, rfPICDEM, Select Mode, Smart Serial, SmartTel, Total Endurance, UNI/O, WiperLock and ZENA are trademarks of Microchip Technology Incorporated in the U.S.A. and other countries.

 $\ensuremath{\mathsf{SQTP}}$  is a service mark of Microchip Technology Incorporated in the U.S.A.

All other trademarks mentioned herein are property of their respective companies.

© 2006, Microchip Technology Incorporated, Printed in the U.S.A., All Rights Reserved.

Printed on recycled paper.

QUALITY MANAGEMENT SYSTEM

CERTIFIED BY DNV

ISO/TS 16949:2002

Microchip received ISO/TS-16949:2002 certification for its worldwide headquarters, design and wafer fabrication facilities in Chandler and Tempe, Arizona, Gresham, Oregon and Mountain View, California. The Company's quality system processes and procedures are for its PIC® 8-bit MCUs, KEELoo® code hopping devices, Serial EEPROMs, microperipherals, nonvolatile memory and analog products. In addition, Microchip's quality system for the design and manufacture of development systems is ISO 9001:2000 certified.

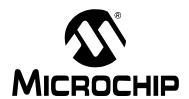

## **Table of Contents**

| Preface      |                                                          | . 1 |
|--------------|----------------------------------------------------------|-----|
|              | Introduction                                             | . 1 |
|              | Document Layout                                          | . 1 |
|              | Conventions Used in this Guide                           | . 2 |
|              | Warranty Registration                                    | . 3 |
|              | Recommended Reading                                      | . 3 |
|              | The Microchip Web Site                                   | . 4 |
|              | Development Systems Customer Change Notification Service | . 4 |
|              | Customer Support                                         | . 5 |
|              | Document Revision History                                | . 5 |
| Chapter 1. 2 | 28-Pin Demo Board Overview                               |     |
| -            | 1.1 Introduction                                         | . 7 |
|              | 1.2 Highlights                                           | . 7 |
|              | 1.3 28-Pin Demo Board Supported Devices                  | . 7 |
|              | 1.4 28-Pin Demo Board Overview                           |     |
|              | 1.5 Running the Default Demonstration                    | . 8 |
| Appendix A   | A. Hardware Schematics                                   |     |
| -            | A.1 Introduction                                         | . 9 |
| Morldwide    | Salas and Sarvice                                        | 40  |

## 28-Pin Demo Board User's Guide

NOTES:

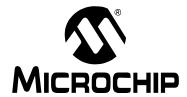

#### **Preface**

#### **NOTICE TO CUSTOMERS**

All documentation becomes dated, and this manual is no exception. Microchip tools and documentation are constantly evolving to meet customer needs, so some actual dialogs and/or tool descriptions may differ from those in this document. Please refer to our web site (www.microchip.com) to obtain the latest documentation available.

Documents are identified with a "DS" number. This number is located on the bottom of each page, in front of the page number. The numbering convention for the DS number is "DSXXXXXA", where "XXXXXX" is the document number and "A" is the revision level of the document.

For the most up-to-date information on development tools, see the MPLAB<sup>®</sup> IDE on-line help. Select the Help menu, and then Topics to open a list of available on-line help files.

#### INTRODUCTION

This chapter contains general information that will be useful to know before using the 28-Pin Demo Board. Items discussed in this chapter include:

- Document Layout
- · Conventions Used in this Guide
- · Warranty Registration
- · Recommended Reading
- The Microchip Web Site
- Development Systems Customer Change Notification Service
- Customer Support
- · Document Revision History

#### **DOCUMENT LAYOUT**

This document describes how to use the 28-Pin Demo Board as a development tool to emulate and debug firmware on a target board. The manual layout is as follows:

- Section Chapter 1. "28-Pin Demo Board Overview" This chapter provides an overview of the 28-pin Demo Board for Microchip's 28-pin PIC<sup>®</sup> Microcontroller Units (MCU).
- Appendix A. "Hardware Schematics" Illustrates the 28-Pin Demo Board hardware schematic diagram, PCB layout and Bill of Materials.

#### **CONVENTIONS USED IN THIS GUIDE**

This manual uses the following documentation conventions:

#### **DOCUMENTATION CONVENTIONS**

| Description                                      | Represents                                                                                          | Examples                                     |
|--------------------------------------------------|----------------------------------------------------------------------------------------------------|----------------------------------------------|
| Arial font:                                      |                                                                                                    |                                              |
| Italic characters                                | Referenced books                                                                                    | "MPLAB <sup>®</sup> IDE User's Guide"        |
|                                                  | Emphasized text                                                                                     | is the only compiler                         |
| Initial caps                                     | A window                                                                                            | the Output window                            |
|                                                  | A dialog                                                                                            | the Settings dialog                          |
|                                                  | A menu selection                                                                                    | select Enable Programmer                     |
| Quotes                                           | A field name in a window or dialog                                                                  | "Save project before build"                  |
| Underlined, italic text with right angle bracket | A menu path                                                                                         | File>Save                                    |
| Bold characters                                  | A dialog button                                                                                     | Click <b>OK</b>                              |
|                                                  | A tab                                                                                               | Click the <b>Power</b> tab                   |
| N'Rnnnn                                          | A number in verilog format, where N is the total number of digits, R is the radix and n is a digit. | 4'b0010, 2'hF1                               |
| Text in angle brackets < >                       | A key on the keyboard                                                                               | Press <enter>, <f1></f1></enter>             |
| Courier New font:                                | •                                                                                                   |                                              |
| Plain Courier New                                | Sample source code                                                                                  | #define START                                |
|                                                  | Filenames                                                                                           | autoexec.bat                                 |
|                                                  | File paths                                                                                          | c:\mcc18\h                                   |
|                                                  | Keywords                                                                                            | _asm, _endasm, static                        |
|                                                  | Command-line options                                                                                | -Opa+, -Opa-                                 |
|                                                  | Bit values                                                                                          | 0, 1                                         |
|                                                  | Constants                                                                                           | 0xFF, 'A'                                    |
| Italic Courier New                               | A variable argument                                                                                 | file.o, where file can be any valid filename |
| Square brackets [ ]                              | Optional arguments                                                                                  | mcc18 [options] file [options]               |
| Curly brackets and pipe                          | Choice of mutually exclusive                                                                        | errorlevel {0 1}                             |
| character: {   }                                 | arguments; an OR selection                                                                          |                                              |
| Ellipses                                         | Replaces repeated text                                                                              | <pre>var_name [, var_name]</pre>             |
|                                                  | Represents code supplied by user                                                                    | <pre>void main (void) { }</pre>              |

#### WARRANTY REGISTRATION

Please complete the enclosed Warranty Registration Card and mail it promptly. Sending in the Warranty Registration Card entitles users to receive new product updates. Interim software releases are available at the Microchip web site.

#### RECOMMENDED READING

This user's guide describes how to use 28-Pin Demo Board. Other useful documents are listed below. The following Microchip documents are available and recommended as supplemental reference resources.

#### PIC16F883/884/886/887 (DS41291)

Consult this document for information regarding the PIC16F883/884/886/887 28/40/44-Pin Enhanced Flash-Based, 8-Bit CMOS Microcontroller with nanoWatt Technology.

#### PICkit™ 2 Microcontroller Programmer User's Guide (DS51553)

Consult this document for instructions on how to use the PICkit 2 Microcontroller Programmer software and hardware.

#### MPLAB® ICD User's Guide (DS51184)

Consult this document for more information pertaining to the features and functions of the MPLAB In-Circuit Debugger (ICD) software.

#### MPLAB® IDE Simulator, Editor User's Guide (DS51025)

Consult this document for more information pertaining to the installation and features of the MPLAB Integrated Development Environment (IDE) software.

#### Readme Files

For the latest information on using other tools, read the tool-specific Readme files in the Readmes subdirectory of the MPLAB IDE installation directory. The Readme files contain update information and known issues that may not be included in this user's guide.

#### 28-Pin Demo Board User's Guide

#### THE MICROCHIP WEB SITE

Microchip provides online support via our web site at www.microchip.com. This web site is used as a means to make files and information easily available to customers. Accessible by using your favorite Internet browser, the web site contains the following information:

- Product Support Data sheets and errata, application notes and sample programs, design resources, user's guides and hardware support documents, latest software releases and archived software
- General Technical Support Frequently Asked Questions (FAQs), technical support requests, online discussion groups, Microchip consultant program member listing
- Business of Microchip Product selector and ordering guides, latest Microchip press releases, listing of seminars and events, listings of Microchip sales offices, distributors and factory representatives

#### DEVELOPMENT SYSTEMS CUSTOMER CHANGE NOTIFICATION SERVICE

Microchip's customer notification service helps keep customers current on Microchip products. Subscribers will receive e-mail notification whenever there are changes, updates, revisions or errata related to a specified product family or development tool of interest.

To register, access the Microchip web site at www.microchip.com, click on Customer Change Notification and follow the registration instructions.

The Development Systems product group categories are:

- Compilers The latest information on Microchip C compilers and other language tools. These include the MPLAB C18 and MPLAB C30 C compilers; MPASM™ and MPLAB ASM30 assemblers; MPLINK™ and MPLAB LINK30 object linkers; and MPLIB™ and MPLAB LIB30 object librarians.
- Emulators The latest information on Microchip in-circuit emulators. This
  includes the MPLAB ICE 2000 and MPLAB ICE 4000.
- In-Circuit Debuggers The latest information on the Microchip in-circuit debugger, MPLAB ICD 2.
- MPLAB<sup>®</sup> IDE The latest information on Microchip MPLAB IDE, the Windows<sup>®</sup> Integrated Development Environment for development systems tools. This list is focused on the MPLAB IDE, MPLAB SIM simulator, MPLAB IDE Project Manager and general editing and debugging features.
- Programmers The latest information on Microchip programmers. These include the MPLAB PM3 and PRO MATE<sup>®</sup> II device programmers and the PICSTART<sup>®</sup> Plus and PICkit<sup>™</sup> 1 development programmers.

#### **CUSTOMER SUPPORT**

Users of Microchip products can receive assistance through several channels:

- Distributor or Representative
- · Local Sales Office
- Field Application Engineer (FAE)
- Technical Support

Customers should contact their distributor, representative or field application engineer (FAE) for support. Local sales offices are also available to help customers. A listing of sales offices and locations is included in the back of this document.

Technical support is available through the web site at: http://support.microchip.com

#### **DOCUMENT REVISION HISTORY**

#### **Revision A (October 2006)**

• Initial Release of this Document.

## 28-Pin Demo Board User's Guide

NOTES:

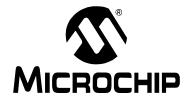

### Chapter 1. 28-Pin Demo Board Overview

#### 1.1 INTRODUCTION

The 28-Pin Demo Board is a small and simple demonstration PCB for Microchip's 28-pin Dual Inline Package (DIP) PIC<sup>®</sup> Microcontroller Units (MCU). It is populated with a PIC16F886 MCU, four LEDs, push button and potentiometer. The demo board has several test points to access the I/O pins of the MCU and a generous prototyping area. The MCU can be programmed with the PICkit™ 2 Microcontroller Programmer or the MPLAB<sup>®</sup> ICD 2 using the RJ-11 to 6-pin inline adapter (AC164110).

#### 1.2 HIGHLIGHTS

This chapter discusses:

- 28-Pin Demo Board Supported Devices
- The 28-Pin Demo Board Overview
- Running the Default Demonstration

#### 1.3 28-PIN DEMO BOARD SUPPORTED DEVICES

The 28-Pin Demo Board can be used with virtually any 28-pin Dual Inline Package (DIP) PIC MCU. The assembled 28-Pin Demo Board is populated with a PIC16F886-I/P microcontroller.

Additional 28-Pin Demo Boards can be ordered from Microchip Technology and distributors. Part number, DM164120-3, comes with one assembled and two blank 28-Pin Demo Boards. The blank demo board can be used for evaluating or prototyping circuits using any of the 28-pin devices listed below.

| PIC16CR63  | PIC18F2510                                                                                                    |
|------------|----------------------------------------------------------------------------------------------------|
| PIC16CR72  | PIC18F2520                                                                                                    |
| PIC16CR73  | PIC18F2515                                                                                                    |
| PIC16CR76  | PIC18F2523                                                                                                    |
| PIC18F2220 | PIC18F2525                                                                                                    |
| PIC18F2221 | PIC18F2550                                                                                                    |
| PIC18F2320 | PIC18F2580                                                                                                    |
| PIC18F2321 | PIC18F2585                                                                                                    |
| PIC18F2331 | PIC18F2610                                                                                                    |
| PIC18F2410 | PIC18F2620                                                                                                    |
| PIC18F2420 | PIC18F2680                                                                                                    |
| PIC18F2423 | PIC18F2682                                                                                                    |
| PIC18F2431 | PIC18F2685                                                                                                    |
| PIC18F2450 | PIC18F24J10                                                                                                    |
| PIC18F2455 | PIC18F25J10                                                                                                    |
| PIC18F2480 |                                                                                                    |
|            | PIC16CR72 PIC16CR73 PIC16CR76 PIC18F2220 PIC18F2221 PIC18F2320 PIC18F2321 PIC18F2331 PIC18F2410 PIC18F2420 PIC18F2423 PIC18F2423 PIC18F2423 PIC18F2450 PIC18F2450 |

#### 1.4 28-PIN DEMO BOARD OVERVIEW

The 28-Pin Demo Board is populated with a PIC16F886 MCU (U1), four LEDs (DS1-DS4), push button (SW1), 32 KHz crystal (X2) and potentiometer (RP1). The board layout is shown in Figure 1-1. The demo board has several test points to access the I/O pins of the MCU and a generous prototyping area. The MCU can be programmed with the PICkit™ 2 Microcontroller Programmer from header P1.

PICkit™ 2 Programming Header **Aux Power** Connector 02-01946 Rev 2 000001 0 000 RB6 O RB6 O RB5 000 RB4 O RB4 Crystal O RB3 O RB3 000 RB2 Mounting Pads 0 0 O RB2 ŏ lolrb1 0 000 RB0 000 Vdd 000 GND 000 RC7 Ō, O RBO O O Vdd o O RC7 0 lolecs O RC5 O RC4 O CND O)RC3 **O O O** O O O RC4 PICkit™ PICkit™ 28-Pin Demo Board Serial Analyzer 000000 000000 32 KHz Crystal Header 00 Generous **Push Button Prototyping** SW<sub>1</sub> Area Potentiometer RP1 LEDs DS1-DS4

FIGURE 1-1: 28-PIN DEMO BOARD

#### 1.5 RUNNING THE DEFAULT DEMONSTRATION

The assembled 28-Pin Demo Board comes preprogrammed with a demonstration program. To use this program, power the demo board (3.0-5.5 VDC) using a PICkit™ 2 Microcontroller Programmer, or a bench power supply connected to header P2. To use the PICkit™ 2 Microcontroller Programmer, connect it to a PC USB port using the USB cable. Start the PICkit™ 2 Microcontroller Programmer PC application and click on the target power box to apply power to the demo board. The demo board will blink the LEDs in the Reset pattern. The Reset pattern consists of three different LED blink patterns. First, the LEDs will "ping pong" (LED1, 2, 3 and 4, then LED 4, 3, 2 and 1). Second, the LEDs will blink on and off in unison. Third, the LEDs will perform the ADC display where values 0x0A, 0x0D and 0x0C display in sequence followed by the Most Significant 4 bits of the ADC result measuring channel 1, which is the on-board potentiometer.

## **Appendix A. Hardware Schematics**

#### A.1 INTRODUCTION

This appendix contains the 28-Pin Demo Board schematic, PCB layout and Bill of Materials.

FIGURE A-1: **SCHEMATIC DIAGRAM** 8점> 일 PS-조점 0.1 Jr I de la company 22 Ks K¥€ → [AA] 12C ---500 GND SDA SCL ₹ Ā Rext 10Kn Cext 0.1µF USART
TX
+5VDC
GND
---

FIGURE A-2: SILKSCREEN

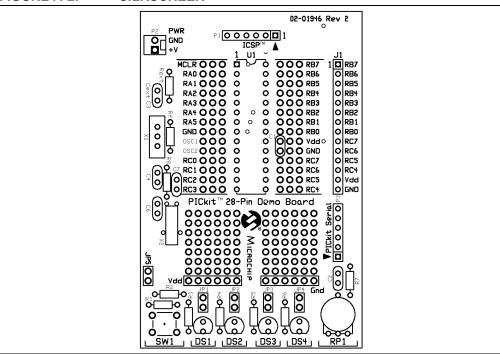

FIGURE A-3: TOP COPPER

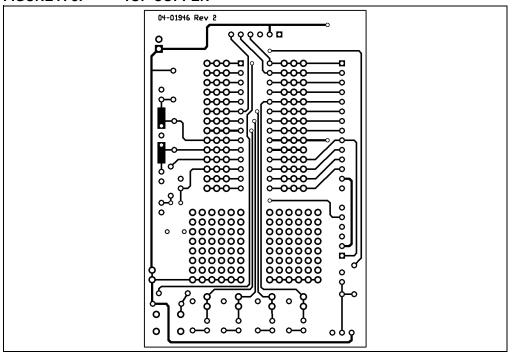

FIGURE A-4: BOTTOM COPPER

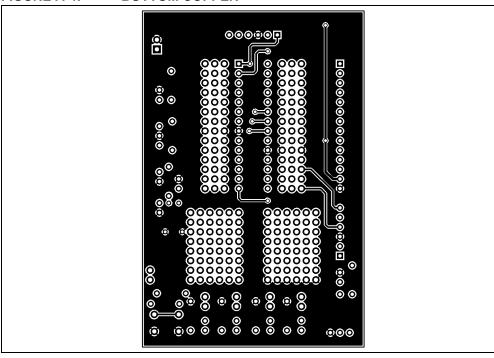

TABLE A-1: BILL OF MATERIALS

| Bill of Materials    |     |                                                               |  |  |  |  |  |
|----------------------|-----|---------------------------------------------------------------|--|--|--|--|--|
| Designation          | Qty | Description                                                   |  |  |  |  |  |
| C1, C2               | 2   | Capacitor, Ceramic, 0.1 μF, 5%, X7R                           |  |  |  |  |  |
| C6, C7               | 2   | Capacitor, Ceramic, 122 pF, 50V, C0G                          |  |  |  |  |  |
| R3-R6                | 4   | Resistor, 470Ω, 5%, 1/8W                                      |  |  |  |  |  |
| R2, R7               | 2   | Resistor, 1 kΩ, 5%, 1/8W                                      |  |  |  |  |  |
| R1                   | 1   | Resistor, 10 kΩ, 5%, 1/8W                                     |  |  |  |  |  |
| R8                   | 1   | Resistor 200 kΩ, 5%, 1/8W                                     |  |  |  |  |  |
| RP1                  | 1   | Potentiometer 10 kΩ, thumbwheel                               |  |  |  |  |  |
| DS1-DS4              | 4   | LED, Red T1-3/4                                               |  |  |  |  |  |
| SW1                  | 1   | Switch, push button, momentary                                |  |  |  |  |  |
| U1 – Microcontroller | 1   | 28-pin PIC <sup>®</sup> MCU                                   |  |  |  |  |  |
| P1, P3               | 2   | Connector, header, right-angle, 6-pin, 0.100" spacing, 0.025" |  |  |  |  |  |
| JP1                  | 1   | Connector, header, 2-pin, 0.100" spacing, 0.025" square       |  |  |  |  |  |
| Rubber Feet          | 4   | Bumpon square, 0.40 x 0.10, black                             |  |  |  |  |  |
| X2                   | 1   | Crystal, tuning fork, cylinder, 12.5 pF                       |  |  |  |  |  |
| J1                   | 1   | Connector, receptacle 1x14-pin                                |  |  |  |  |  |

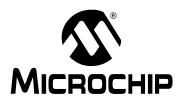

### WORLDWIDE SALES AND SERVICE

#### **AMERICAS**

**Corporate Office** 

2355 West Chandler Blvd. Chandler, AZ 85224-6199 Tel: 480-792-7200 Fax: 480-792-7277

Technical Support: http://support.microchip.com

Web Address: www.microchip.com

Atlanta

Alpharetta, GA Tel: 770-640-0034 Fax: 770-640-0307

Boston

Westborough, MA Tel: 774-760-0087 Fax: 774-760-0088

rax: //4

Chicago Itasca, IL

Itasca, IL Tel: 630-285-0071

Fax: 630-285-0075 **Dallas** 

Addison, TX Tel: 972-818-7423 Fax: 972-818-2924

Detroit

Farmington Hills, MI Tel: 248-538-2250 Fax: 248-538-2260

Kokomo

Kokomo, IN Tel: 765-864-8360 Fax: 765-864-8387

Los Angeles

Mission Viejo, CA Tel: 949-462-9523 Fax: 949-462-9608

Santa Clara

Santa Clara, CA Tel: 408-961-6444 Fax: 408-961-6445

**Toronto** 

Mississauga, Ontario, Canada

Tel: 905-673-0699

Fax: 905-673-6509

#### ASIA/PACIFIC

**Asia Pacific Office** 

Suites 3707-14, 37th Floor Tower 6, The Gateway Habour City, Kowloon Hong Kong

Tel: 852-2401-1200 Fax: 852-2401-3431

Australia - Sydney

Tel: 61-2-9868-6733 Fax: 61-2-9868-6755

China - Beijing

Tel: 86-10-8528-2100 Fax: 86-10-8528-2104

China - Chengdu

Tel: 86-28-8665-5511 Fax: 86-28-8665-7889

China - Fuzhou

Tel: 86-591-8750-3506 Fax: 86-591-8750-3521

China - Hong Kong SAR

Tel: 852-2401-1200 Fax: 852-2401-3431

China - Qingdao

Tel: 86-532-8502-7355 Fax: 86-532-8502-7205

China - Shanghai

Tel: 86-21-5407-5533 Fax: 86-21-5407-5066

China - Shenyang

Tel: 86-24-2334-2829 Fax: 86-24-2334-2393

China - Shenzhen

Tel: 86-755-8203-2660 Fax: 86-755-8203-1760

China - Shunde

Tel: 86-757-2839-5507 Fax: 86-757-2839-5571

China - Wuhan

Tel: 86-27-5980-5300 Fax: 86-27-5980-5118

China - Xian

Tel: 86-29-8833-7250 Fax: 86-29-8833-7256

#### ASIA/PACIFIC

India - Bangalore

Tel: 91-80-4182-8400 Fax: 91-80-4182-8422

India - New Delhi

Tel: 91-11-4160-8631 Fax: 91-11-4160-8632

India - Pune

Tel: 91-20-2566-1512 Fax: 91-20-2566-1513

Japan - Yokohama

Tel: 81-45-471- 6166 Fax: 81-45-471-6122

Korea - Gumi

Tel: 82-54-473-4301 Fax: 82-54-473-4302

Korea - Seoul

Tel: 82-2-554-7200 Fax: 82-2-558-5932 or 82-2-558-5934

Malaysia - Penang

Tel: 60-4-646-8870 Fax: 60-4-646-5086

Philippines - Manila

Tel: 63-2-634-9065 Fax: 63-2-634-9069

**Singapore** Tel: 65-6334-8870

Fax: 65-6334-8850 **Taiwan - Hsin Chu** 

Tel: 886-3-572-9526

Fax: 886-3-572-6459

Taiwan - Kaohsiung

Tel: 886-7-536-4818 Fax: 886-7-536-4803

Taiwan - Taipei

Tel: 886-2-2500-6610 Fax: 886-2-2508-0102

Thailand - Bangkok Tel: 66-2-694-1351

Fax: 66-2-694-1350

#### **EUROPE**

Austria - Wels

Tel: 43-7242-2244-39 Fax: 43-7242-2244-393 Denmark - Copenhagen

Tel: 45-4450-2828 Fax: 45-4485-2829

France - Paris

Tel: 33-1-69-53-63-20 Fax: 33-1-69-30-90-79

Germany - Munich

Tel: 49-89-627-144-0 Fax: 49-89-627-144-44

Italy - Milan

Tel: 39-0331-742611 Fax: 39-0331-466781

Netherlands - Drunen

Tel: 31-416-690399 Fax: 31-416-690340

Spain - Madrid

Tel: 34-91-708-08-90 Fax: 34-91-708-08-91 UK - Wokingham

Tel: 44-118-921-5869 Fax: 44-118-921-5820

10/19/06